## **Уважаемые коллеги!**

**Ниже представлена инструкцию по поиску препарата «Антиполлин» на сайте «Роспотребнадзора».**

- **1.** Зайдите на сайт [http://fp.crc.ru](http://fp.crc.ru/) «Реестры Роспотребнадзора и сан.-эпид. Службы России»
- **2.** Выберите первую позицию: **«Реестр свидетельств о государственной регистрации (в рамках ТС ЕврАзЭС)»**

**Примечание:** Выбираем данную позицию, так как «Антиполлин» производиться в Казахстане и относиться к категории «ТС ЕврАзЭс».

Выберите «Поиск»

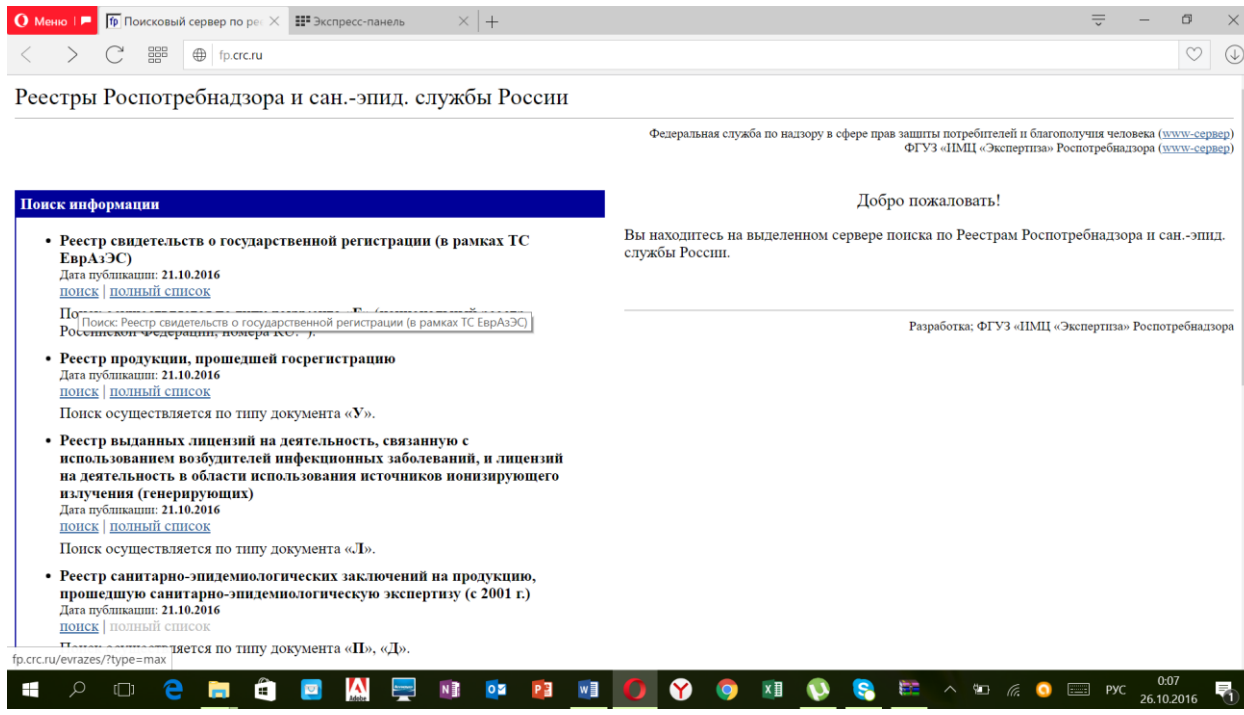

**3.** Нажмите вверху экрана на ссылку **[Реестр свидетельств на сайте](https://portal.eaeunion.org/sites/odata/_layouts/15/Portal.EEC.Registry.Ui/DirectoryForm.aspx?ViewId=1631d8b8-efd5-4a46-80d9-5e252e7986bb&ListId=0e3ead06-5475-466a-a340-6f69c01b5687&ItemId=231)  [Евразийской Экономической Комиссии](https://portal.eaeunion.org/sites/odata/_layouts/15/Portal.EEC.Registry.Ui/DirectoryForm.aspx?ViewId=1631d8b8-efd5-4a46-80d9-5e252e7986bb&ListId=0e3ead06-5475-466a-a340-6f69c01b5687&ItemId=231) (новая версия) ( синяя ссылка)**

**Примечание:** «Антиполлин» не отображается в Реестре свидетельств о государственной регистрации (единая форма Таможенного союза, российская часть) так как в данной категории отображаются только препараты, которые произведены на территории РФ российскими компаниями. «Антиполлин» произведен в Казахстане и к данной категории не относиться.

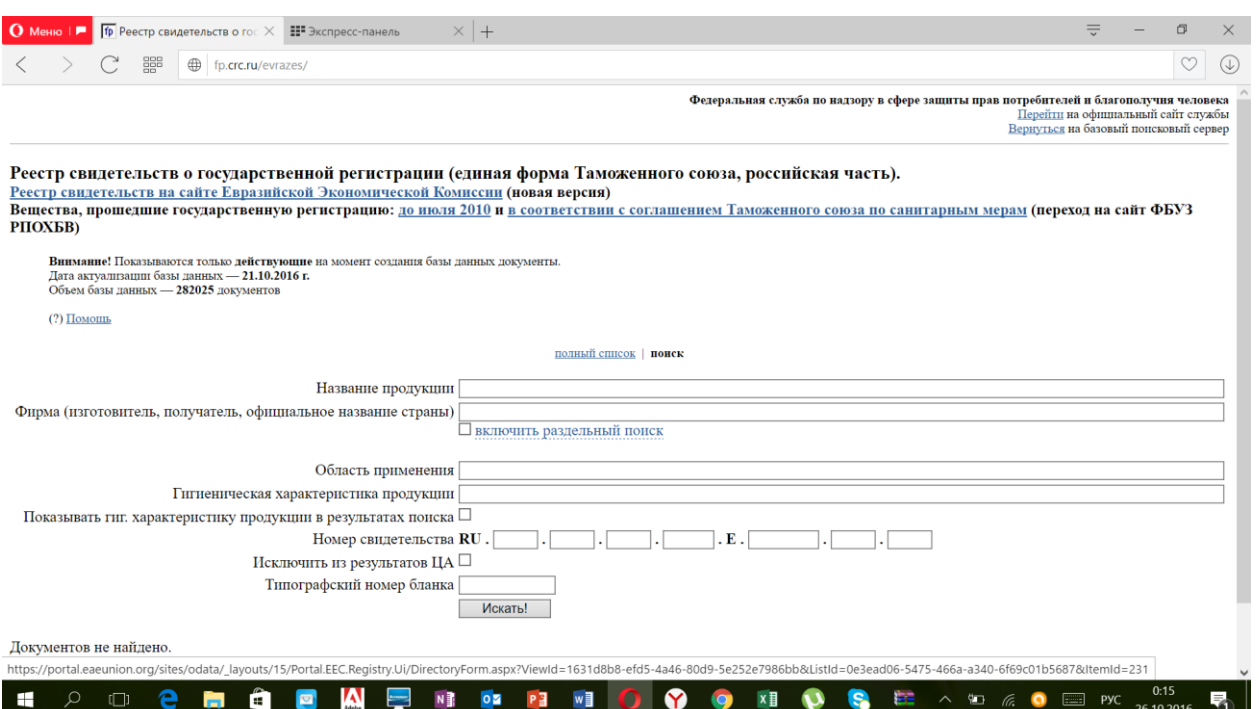

**4.** Введите «Антиполлин» в разделе «Найти во всех записях».

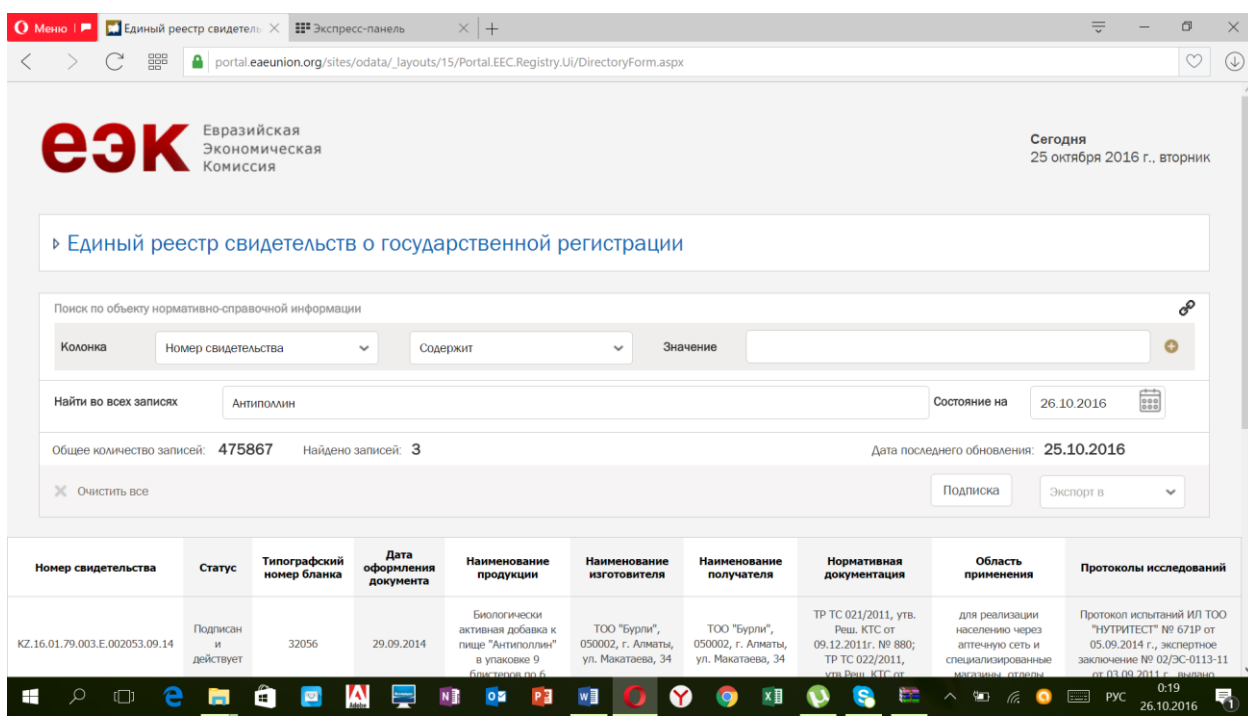

**Примечание:** Если препарат не входит в общий реестр в рамках «ТС ЕврАзЭС» сертификат соответствия на препарат не выдается.

**Сертификат соответствия на «Антиполлин» Вы можете скачать на сайте** [www.antipollin.ru](http://www.antipollin.ru/) **в разделе «Информация для врача».**